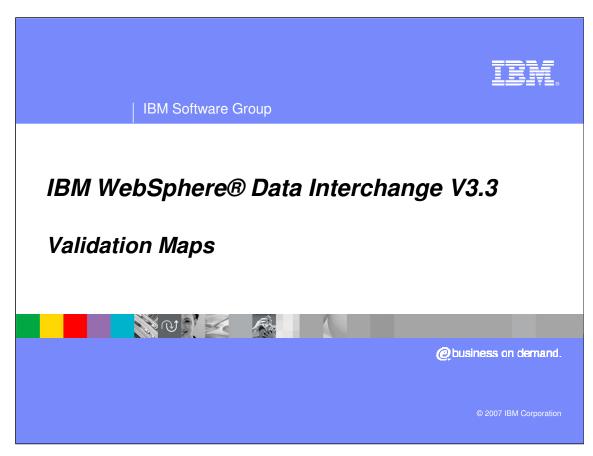

This presentation will review Validation Maps.

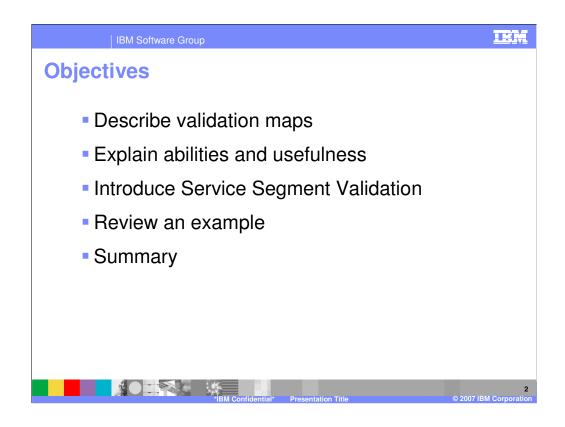

The presentation will describe validation maps and explain how they are used.

# What's a validation map?

- Additional validation beyond what is specified in the EDI Standard.
- Source-based maps
- No target document.

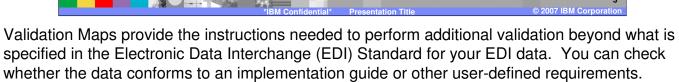

Validation maps are source-based maps that do not have a target document. Errors generated in a Validation map are reported in addition to any EDI syntax errors found by the WebSphere Data Interchange (WDI) Validation processing.

# **Abilities of Validation Maps**

- Manipulate data.
- Set fixed values into elements.
- Save data or set flags for later use.
- Validate data.
- Change values of data based on equivalent value specified in a translation table.
- Specify conditional translation processing.

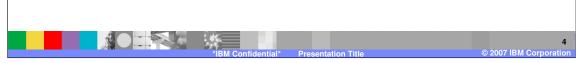

Most data transformation mapping abilities are available in a validation map. You can manipulate data, use variables and flags, validate data against code list, and use conditional processing logic.

Usefulness of Validation Maps

• What do I do once I find an invalid item?

• When an error is detected, the errors can be logged and the error code set.

• Errors can also be passed to a Functional Acknowledgement map to generate custom functional acknowledgements.

Validation maps contain a few mapping commands and functions that are not available in data transformation maps. You can report errors that will be logged and also have the error reported in a Functional Acknowledgement.

### How do I define a validation map?

- Validation Maps tab of the Mapping Functional Area.
- Specify a name, EDI standard dictionary and EDI standard transaction.
- Many of the concepts for Data Transformation maps also apply to Validation Maps.
  - ▶ Because Validation Maps do NOT have a target document, any mapping commands that specify a target document are NOT allowed, i.e. MapTo().

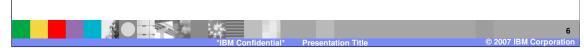

Validation Maps can be found in the Mapping Functional Area on the Validation Maps tab. The source document definition is EDI and when creating a Validation map you specify the EDI Dictionary and Document or standard transaction. Some data transformation mapping commands are not available to Validation maps for example MapTo because there is no target document.

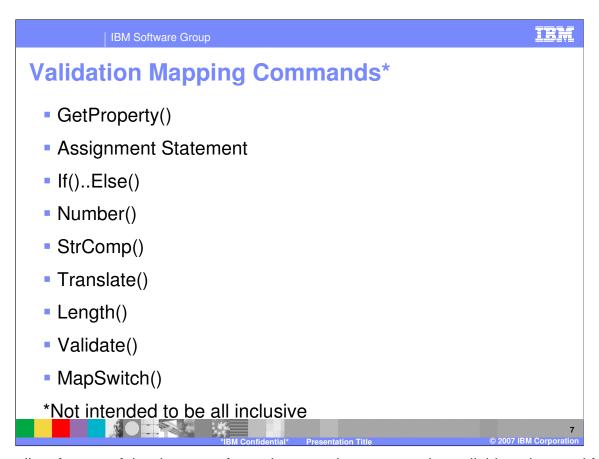

This is a list of some of the data transformation mapping commands available to be used for validation.

### Validation Mapping Commands – Now What?

- Issue an error message
  - Error( level, code, msgText )
- Issue a Functional Acknowledgement error
  - ▶ FAError( level, code, faCode, msgText, errType, segId, eltPos, subEltPos )
  - ▶ FAErrorPath (level, code, faCode, msgText, errType, sourcePath)
- Provide Implementation Guide errors reported in the X12 999 functional acknowledgement.
  - ErrorContext (text, reference)

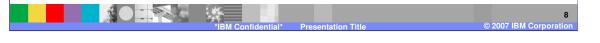

The Error Command is available in both data transformation maps and validation maps. It does not report errors for a functional acknowledgement.

The FAError and FAErrorPath Commands are only available in validation maps and report errors for a functional acknowledgment. The ErrorContext command can be used to provide error message text and references from an implementation guide. The text and reference information can be used in the X12 999 functional acknowledgement. There can be up to 10 ErrorContext commands associated with a previous FAError or FAErrorPath command.

Errors generated in a Validation map that result in functional acknowledgement error reporting are reported in addition to any EDI syntax errors found by the WDI Validation processing.

### **Service Segment Validation**

- Service segments are segments used when an EDI transaction is enveloped (ISA, IEA, UNB, UNZ).
- Special validation maps are provided for validating service segments.
- Use SERVICESEGVAL() on the PERFORM command to use these maps.
- Maps provided are: &WDI\_E99AENV\_VAL, &WDI\_UCSENV\_VAL, &WDI\_TDIENV\_VAL, and &WDI\_X44ENV\_VAL

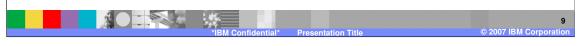

Service Segment Validation maps are provided with WDI. These validation maps validate the Interchange or service segments. To activate the service segment validation the PERFORM keyword SERVICESEGVAL must be used.

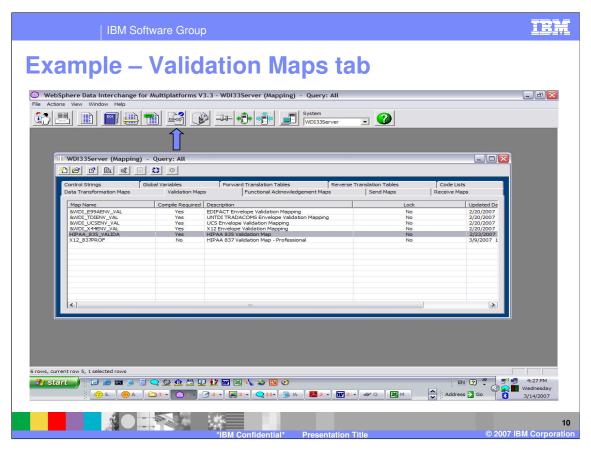

This is an example of the Validation Maps tab in WDI Client.

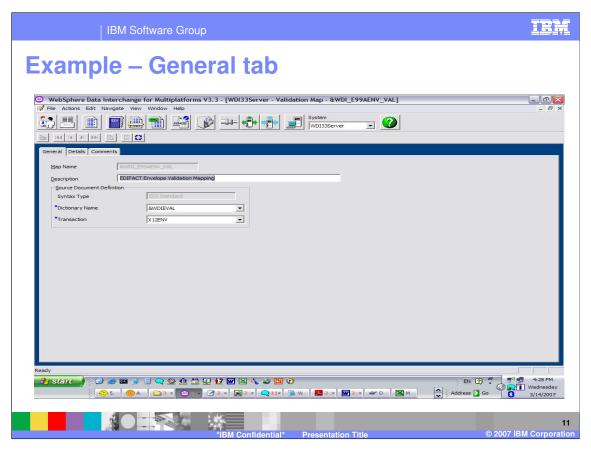

The General tab contains the Source document definition or metadata.

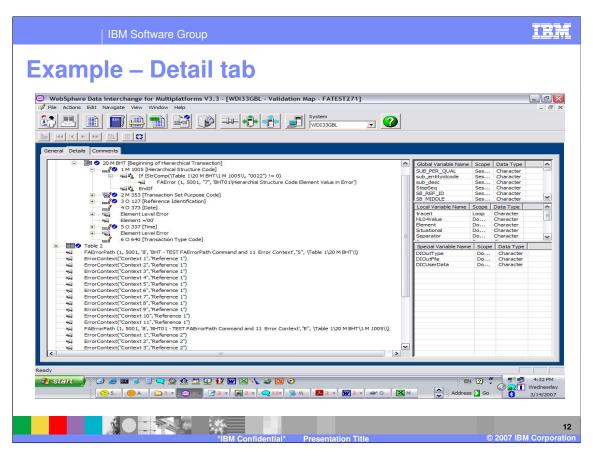

On the Detail tab the mapping commands are located under the source document. This is an example of using the FAError, ErrorContext, and FAErrorPath commands. Mapping commands are created in the Validation maps in the same manner as with data transformation maps.

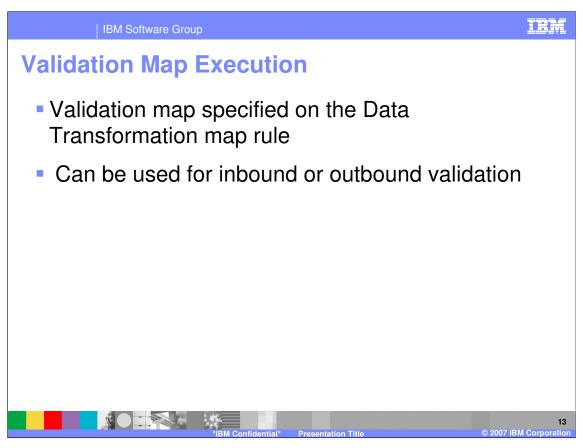

When the Validation map is ready to use, you can specify the map the use on the Data Transformation map rule. The validation map can be executed for either inbound or outbound validation depending on the Data Transformation map source and target document type.

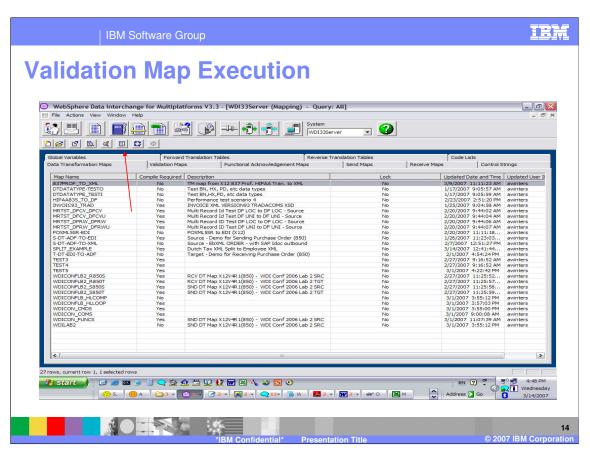

Data Transformation map rules for a specific map can be created and updated using the View Rules and Usages button.

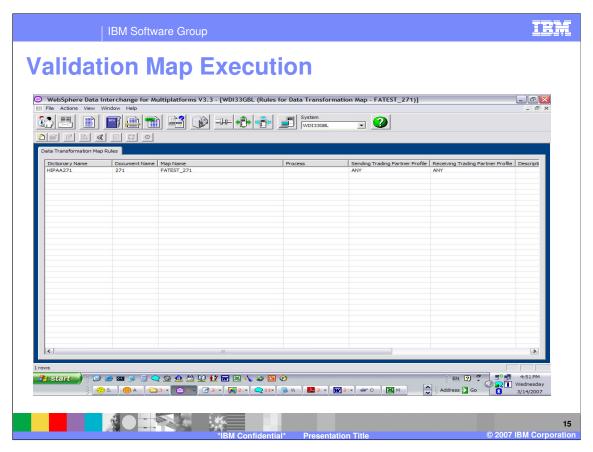

To view the Rule, double click on the Rule in the list.

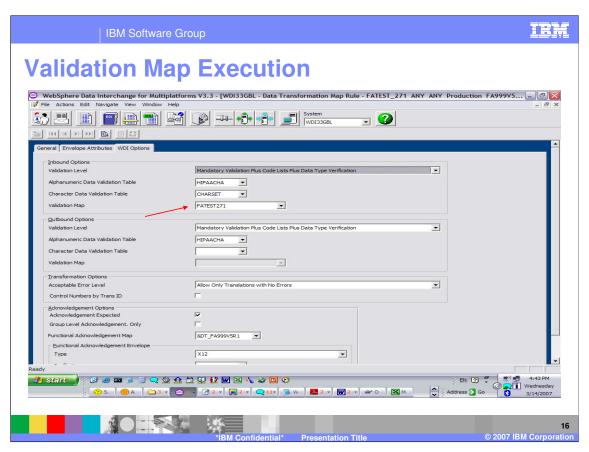

The Validation map is specified on the WDI Options tab. In this data transformation map rule example, the source document is EDI and the target document is not EDI. The Inbound Options contain the Validation map to be executed.

# **Summary**

- Validation Maps provided extended validation of EDI data.
- The abilities of a Validation Map makes it a powerful tool.
- Defined much like Data Transformation maps, but no target document.
- Service Segment Validation maps are provided

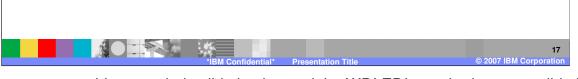

Validation maps provide extended validation beyond the WDI EDI standard syntax validation processing. Mapping commands can be entered the same as with Data Transformation maps. Service Segment Validation maps are provide to validate the EDI Interchange or Service segments.

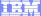

Template Revision: 04/25/2006 11:09 AM

# Trademarks, copyrights, and disclaimers

The following terms are trademarks or registered trademarks of International Business Machines Corporation in the United States, other countries, or both:

 IBM
 CICS
 IMS
 WMQ
 Tivoli

 IBM(logo)
 Cloudscape
 Informix
 OS/390
 WebSphere

 e(logo) business
 DB2
 iSeries
 OS/400
 xSeries

 AlX
 DB2 Universal Database
 Lotus
 pSeries
 zSeries

Java and all Java-based trademarks are trademarks of Sun Microsystems, Inc. in the United States, other countries, or both.

Microsoft, Windows, Windows NT, and the Windows logo are registered trademarks of Microsoft Corporation in the United States, other countries, or both.

Intel. ActionMedia. LANDesk. MMX. Pentium and ProShare are trademarks of Intel Corporation in the United States, other countries, or both.

UNIX is a registered trademark of The Open Group in the United States and other countries.

Linux is a registered trademark of Linus Torvalds.

Other company, product and service names may be trademarks or service marks of others.

Product data has been reviewed for accuracy as of the date of initial publication. Product data is subject to change without notice. This document could include technical inaccuracies or typographical errors. IBM may make improvements and/or changes in the product(s) and/or program(s) described herein at any time without notice. Any statements regarding IBM's future direction and intent are subject to change or withdrawal without notice, and represent goals and objectives only. References in this document to IBM products, programs, or services does not imply that IBM intends to make such products, programs or services available in all countries in which IBM operates or does business. Any reference to an IBM Program Product in this document is not intended to state or imply that only that program product may be used. Any functionally equivalent program, that does not infringe IBM's intellectual property rights, may be used instead.

Information is provided "AS IS" without warranty of any kind. THE INFORMATION PROVIDED IN THIS DOCUMENT IS DISTRIBUTED "AS IS" WITHOUT ANY WARRANTY, EITHER EXPRESS OR IMPLIED. IBM EXPRESSLY DISCLAIMS ANY WARRANTIES OF MERCHANTABILITY, FITNESS FOR A PARTICULAR PURPOSE OR NONINFRINGEMENT. IBM shall have no responsibility to update this information. IBM products are warranted, if at all, according to the terms and conditions of the agreements (e.g., IBM Customer Agreement, Statement of Limited Warranty, International Program License Agreement, etc.) under which they are provided. Information concerning non-IBM products was obtained from the suppliers of those products, their published announcements or other publicly available sources. IBM has not tested those products in connection with this publication and cannot confirm the accuracy of performance, compatibility or any other claims related to non-IBM products. IBM makes no representations or warranties, express or implied, regarding non-IBM products and services.

The provision of the information contained herein is not intended to, and does not, grant any right or license under any IBM patents or copyrights. Inquiries regarding patent or copyright licenses should be made, in writing, to:

IBM Director of Licensing IBM Corporation North Castle Drive Armonk, NY 10504-1785 U.S.A.

Performance is based on measurements and projections using standard IBM benchmarks in a controlled environment. All customer examples described are presented as illustrations of how those customers have used IBM products and the results they may have achieved. The actual throughput or performance that any user will experience will vary depending upon considerations such as the amount of multiprogramming in the user's job stream, the I/O configuration, the storage configuration, and the workload processed. Therefore, no assurance can be given that an individual user will achieve throughput or performance improvements equivalent to the ratios stated here.

© Copyright International Business Machines Corporation 2006. All rights reserved.

Note to U.S. Government Users - Documentation related to restricted rights-Use, duplication or disclosure is subject to restrictions set forth in GSA ADP Schedule Contract and IBM Corp.

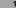

BM Confidential\* Presentation Tit

18